## <u>قائمة المحتويات</u>

مق*دم*ة:

≫ عن المشروع

» أهداف هذا الكتاب.

> كبفبة استخدام هذا الدلبل

ArcGISƉƈŲřƈŧŦśŬƈƅŔ *Data Models*ŚŕƊŕƔŗƅŔŞŨŕƈƊƅŧŷŕŬƈƅŔƓƊƏũśƄƅƛŔŶƁƏƈƅŔ

## الفصل الاول

### **4..«««««««««««««GeodatabaseŗƒżŒŧźŞƃŒ ŘœƈœƒŕƃŒŖťŵœſƅƒƆŮř**

هذا الفصل يوضح الخطوات اللازمة لتصميم قاعدة البيانات الجغر افية *Geodatabase* ويعتبر دليلا توضيحيا لنموذج البيانات data model بالإضافة إلى انه يعتبر مرجعا .<br>للطرق والأنماط المستخدمة في تصميم أل Geodatabase.

## الفصل الثان*ي*

**18««««««««.ŇœƆƃœŕŗŮœŤƃŒ GeodatabaseŗƒżŒŧźŞƃŒ ŘœƈœƒŕƃŒŖťŵœſƅƒƆŮř**

## الفصل الثالث

**<sup>27</sup>«««««««««««««.ŘœƈœƒŕƃŒŖťŵœſƏƃōŗƒżŒŧźŞƃŒ ŘœƈœƒŕƃŒ¾œŤťōŗƒŽƒƂ**

## <u>الفصل الرابع</u>

**63««««««««««««««««««««ŗƒżŒŧźŞƃŒŘœƈœƒŕƃŒŖťŵœſŇœƈŕ**

عندما يتم تصميم نموذج البيانات، سوف يتم استخدام أدوات وتقنيات البرنامج في بناء قاعدة البيانات الجغرافية. سوف يتم تقديم ستة خطوات لتمثيل ذلك النموذج.

نظوير فاعدة بيانات جغر افية لنظام تشغيل وصيانة فعال لتزويد المياه في بلدية بغداد

# تطوير قاعدة بيانات جغرافية لنظام تشغيل وصيانة فعّال <mark>لتزويد المياه في بلدية بغداد</mark>

<mark>دليل المستخدم</mark>

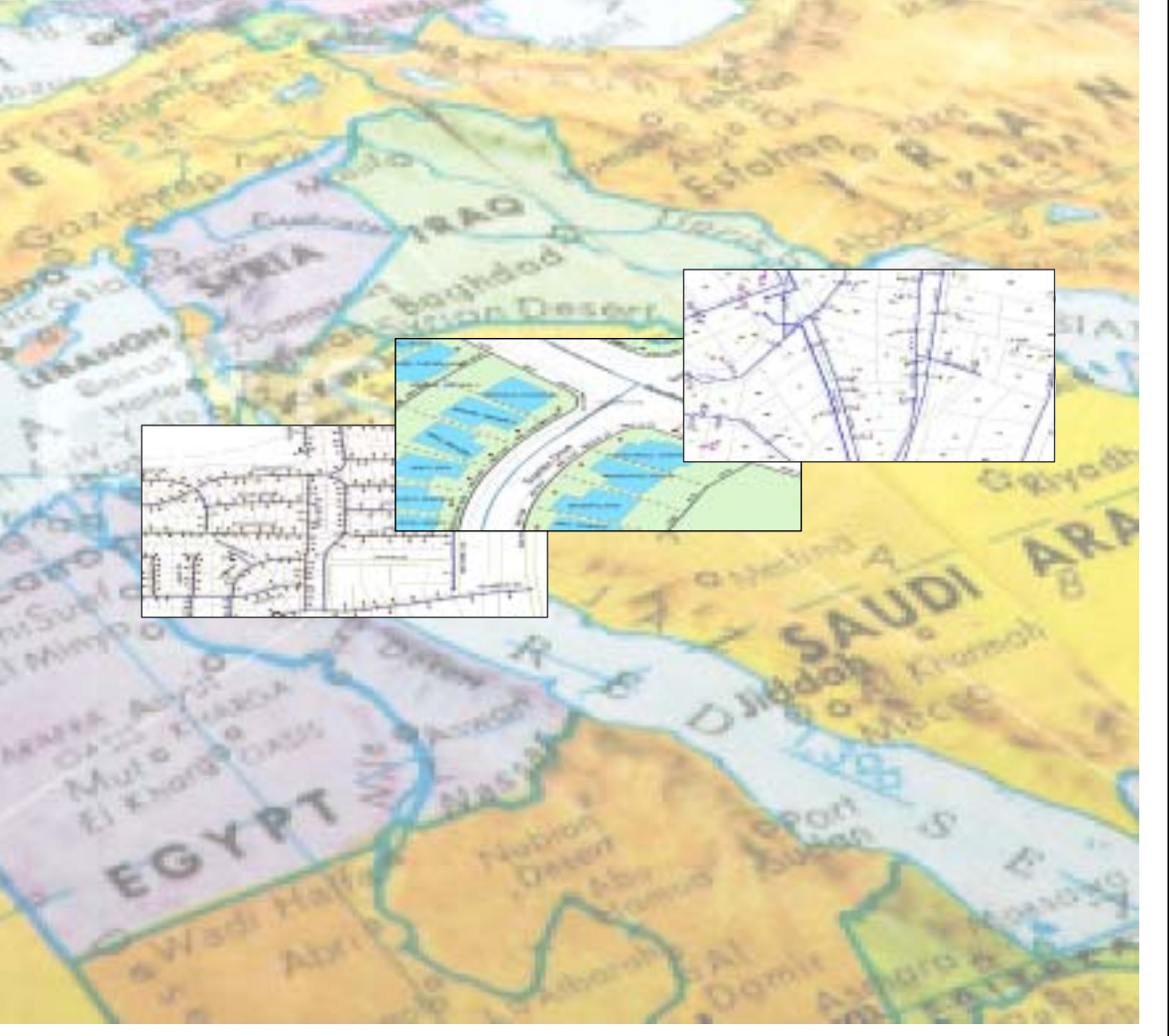

#### **ArcGISƇƆŰŗƆťŤřŪƆƃŒ data modelsŘœƈœƒŕƃŒŜŦœƆƈƃťŵœŪƆƃŒƑƈƍŧřƂƃƙŒŴſƍƆƃŒ**

### http://support.esri.com/dataModels

هذا الموقع بحوي عينة من قواعد بيانات جغرافية بالإضافة إلى بيانات و schemas يمكنها أن تساعد في الابنداء بنصميم مشروع معين.

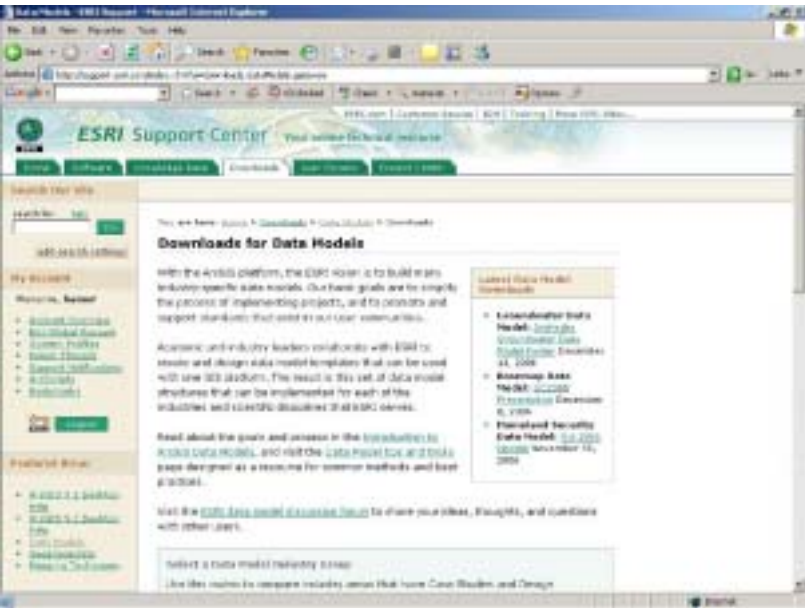

تطوير فاعدة بيانات جغر افية لنظام تشغيل وصيانة فعال لتزويد المياه في بلدية بغداد

## **مقدّمة**

يهدف هذا المشروع إلى در اسة الوضع الحالي لنظام نزويد الماء في بلدية بغداد، وعرض نظام تشغيل وصيانة فعال باستخدام نظام المعلومات الجغرافي  $\overline{\rm GIS}$  لتحسين فعالية وكفاءة هذا النظام.

يتلخص العشروع في تدريب عدد من موظفي أمانة بغداد ومساعدتهم على العمل في وحدة معلومات جغرافية تم تأسيسها حديثًا. برنامج التدريب يتكوّن من عقد خمس ورشات عمل خلال ّخمسة عشر شهرا وذلك في فاعات التدريب الخاصة بالشركة في عمان، بالإضافة إلى تصميم فاعدة بيانات جغرافية لشبكات لمعياه وتو ابعها.

خلال برنامج الندريب تم النركيز على الأمور التالية:

- 1. نَشْغَيْلُ بِرِ نَـامـجِ المعلومات الـجغر افيـة
- 2. التدريب على إدخال البيانات الجغرافية وتحديثها
- 3. التحديث على طريقة عمل البرنامج وفقا لاحتياجات مستخدمي نظام المعلومات الجغر افي

#### » أهداف هذا الدليل:

- 1. عرض نموذج بيانات خاصة بالماء والتي يمكن استخدامها كقاعدة أو مرجع لتمثيل قاعدة بيانات جغر افية لهذا الغر ض
	- .<br>2. عرض طريقة عملية لتصميم قاعدة البيانات الجغر افية
- 3. توثيق الطرق الرئيسية المستخدمة في إدخال البيانات الجغرافية واعتبار ها مرجعا للمستخدمين الجدد في مجال أنظمة المعلومات الجغرافية

حتى يتمكن الشخص من تحقيق عمله بشكل ناجح، فإنه يحتاج إلى تعلم وتطبيق طرق عملية في تصميم قاعدة البيانات الجغر افية وبالتالي اكتساب مهارات وخبرات تساعده في هذا العمل

### » كيفية استخدام هذا الدليل

كما أسلفنا، فابن أهداف هذا الدليل هي تعلم مفاهيم وأسس التصميم العملية وتقديم نموذج بيانات خاص بالماء بالإضافة إلى تمكين المستخدم من الابتداء ببناء قاعدة البيانات الجغر افية الخاصة به.

ا**لفصل الأول:** "تصميم قاعدة البيانات الجغرافية Geodatabase "، يعرض هذا الفصل طرق وأسس تصميم قاعدة البيانات الجغر افية وبشكل عملي. هذه الطرق سوف يتم استخدامها عند تصميم قاعدة البيانات الخاصة بالمياه.

ا**لفصل الثاني:** "تصميم قاعدة البيانات الجغر افية Geodatabase الخاصـة بالمياه"، يمثل هذا الفصـل تصميم فاعدة بيانات جغرافية حقيقية للمياه وتخص دائرة ماء أمانة بغداد.

<mark>الفصل الثالث</mark>: "كبفبة إدخال الببانات الجغر افبة إلى قاعدة الببانات"، خلال هذا الفصل، سوف بتم عر ض الخطوات اللازمة من اجل إدخال البيانات الجغرافية الخاصة بالماء إلى نظام المعلومات الجغرافي.

ا**لفصل الرابع**: " بناء قاعدة البيانات الجغرافية"، يوضح هذا الفصل كيفية بناء وتمثيل تصميم قاعدة البيانات الجغر افية باستخدام بر مجيات أل ArcGIS.

## GIS Design Principles**ƑżŒŧźŞƃŒŘœƆƍƄŶƆƃŒƅœŲƈƅƒƆŮřũŪŊƍŏťœŕƆ**

بعض المفاهيم المهمة في تصميم نظام المعلومات الجغر افي نوجزها فيما بلي:

### **: Representation¾ƒśƆřƃŒ .<sup>1</sup>**

يعتمد تصميم قاعدة بيانات نظام المعلومات الجغرافي على التمثيل الجغرافي لتلك البيانات. مثلا، يمكن تمثيل الأشياء الجغرافية المنفردة ك features (مثل نقاط، خطوط، ومساحات)؛ بينما يمكن تمثيل السطوح المتصلة rontinuous surfaces والصور imagery باستخدام rasters او الشبكات المثلثية غير المنتظمة TIN بالإضافة إلى التمثيل بواسطة map graphics مثل text labels والرموز symbols.

### **: Thematic LayersŗƒŵƍŰƍƆƃŒŘœƀŕűƃŒ .<sup>2</sup>**

بتم تتظيم التمثيلات الجغر افية على شكل سلسلة من الطبقات الموضو عية Thematic Layers. الطبقة الموضوعية هي مجموعة من العناصر الجغرافية العامة، مثل شبكة الشوار ع Road Network، حدود قطع أراضي، أنواع التربة، سطح ارتفاع elevation surface، صور أقمار صناعية بتاريخ معين، أو مواقع أبار .

نشأخذ مثال: أنواع التربة: لكل مساحة polygon لها نوع تربة، ويمكن وصف أنواع التربة بمجموعة من .polygon لكل مساحة polygon.

#### 3. مجموعات البيانات الجغرافية GIS Datasets هي مجموعة من التمثيلات الجغرافية :

بعض ألthemes بِمكن تمثيلها بمجموعة مفردة من البيانات المتجانسة Homogeneous Features مثل أنواع التربة ومواقع الأبار ، بينما البعض الأخر مثل هيكل النقل التنظيمي، فيمكن تمثيله بمجوعات متعددة مثل: الشوار ع، النقاطعات، والجسور . المجموعات التربيعية Grided Datasets تستخدم لتمثيل السطوح المتصلةcontinuous surfaces مثل الارتفاعات والصور imagery.

#### بعض التمثيلات الجغر افية الشائعة

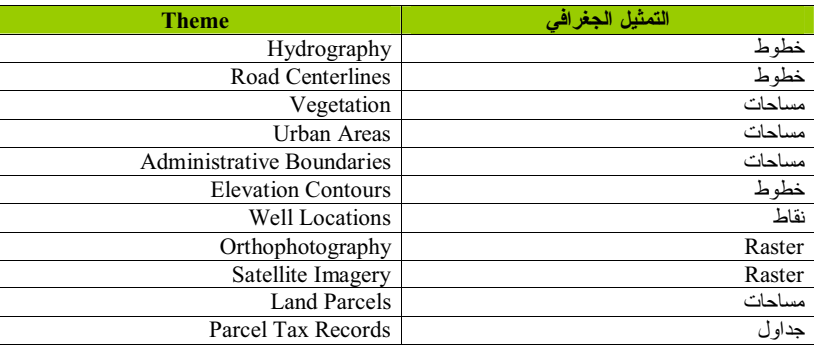

## Geodatabase . تصميم قاعدة البيانات الجغر افية

بنيت تقنية أنظمة المعلومات الجغر افية على المقدرة على تنظيم المعلومات كسلسلة من الطبقات التي يمكن تكاملها ودمجها باستخدام موقعها الجغرافي. على المسنوى الأساسي،يتم تنظيم كل قاعدة بيانات تابعة لنظام المعلومات الجغرافي على شكل سلسلة من الطبقات من اجل الإجابة على أسئلة تتعلق بمشكلة معينة، مثل علم المياه السطحية، إدارة ضرائب الأراضي، النقل، أو البيئة.

تعرف الطبقات التي سيتم استخدامها خلال عملية تصميم قاعدة البيانات الجغر افية بالإضافة إلى تحديد محتواها وكيفية تمثِّلها. `هذا يتضمن كيفية تمثيل البيانات الجغرافية (مثلا: على شكل نقاط، خطوط، مساحات،صور ، أو جداول)؛ كيفية تنظيم البيانات على شكل أصناف attributes ،classes، و علاقات relationships؛ والقوانين المستخدمة لضمان سلامة واستقامة البيانات الفراغية وجداولها وذلك باستخدام أل .*i*.... Networks , Topologies

هدف هذا الفصل هو بيان مخطط تنظيمي لفهم تصميم قاعدة البيانات الجغر افية التي ستوضح في الفصل الثانبي .

#### المحتو بات:

- <sup>5</sup> ....................ƓžŔũżŠƅŔŚŕƈƏƆŸƈƅŔƇŕŴƊƇƔƈŰśūŬŌƏőŧŕŗƈ
- 7 ..........................řƔžŔũżŠƅŔŚŕƊŕƔŗƅŔŘŧŷŕƁ¿ŦŔŧŧŠƏƔŔŨŕƈ
- خطوات تصميم قاعدة البيانات الجغر افية............................... 10
- <sup>12</sup> ............................řƔžŔũżŠƅŔŚŕƊŕƔŗƅŔŘŧŷŕƁƇƔƈŕŰśƀƔŝƏś
- <sup>15</sup> ........................................ŕƔƊŕƔŗŚŕƊŕƔŗƅŔŞŨƏƈƊ¿Ɣŝƈś
- <sup>16</sup> ....................................................ƇƔƈŰśƅŔųŕƈƊŌ
- <sup>17</sup> .................................... ƇƔƈŰśƅŔřƔƆƈŷƓžŘŧƔſƈũŕƄž<sup>Ō</sup>

نظوير فاعدة بيانات جغر افية لنظام تشغيل وصيانة فعال لتزويد المياه في بلدية بغداد

ماذا بوحد داخل قاعدة السانات الحغر افية ؟ Inside the Geodatabase

نوجز فيما يلي مقدمة لبعض عناصر أل Geodatabase الشائعة والتي سوف تستخدم في عملية التصميم:

#### **: Feature Classes .1**

وهي مجموعة من أل features تمثل نوع واحد من العناصر الجغرافية، مثل الأبار ، قطع الأراضي، أو أنواع ّالتربة ولـها نفس التمثيل الفراغي (نقاط، خطوط، أو مساحات) وتشترك بمُجموعة من البيانات الوصفية .descriptive attributes

تشترك أل features المنفردة ضمن نفس أل feature class بعلاقات فراغية spatial relationships. مثلا، المساحات المتجاورة تشترك بنفس الحدود بناءا على قوانين integrity rules تضمن عدم وجود فراغ أو تغطية gap or overlap لمهذه الحدود. كذلك فوانين الاتصال connectivity rules عند التعامل مع أل .Linear features

### **: Feature Datasets .2**

spatial 'في مجموعات منظمة من أل feature classes حيث يتم بداخلها تعريف العلاقات الفراغية spatial relationships باستخدام أل Topologies و قوانين الشبكات Networks.

#### **: Topologies and Networks .3**

نعرف أل topologies كيفية اشتراك أل features geometry بعضها ببعض ونؤمن سلامتها واستقامتها من خلال قوانين بتم إنشاؤها من قبل المستخدم مثل حدود الأحياء لا يمكن أن تغطي بعضها overlap وفي نفس الوقت نتطبق تماما مع خطوط منتصف الشوار ع street centerlines. تستخدم الشبكات Networks للسيطرة على انصال الخطوط والنحكم بالجريان خلال هذه الخطوط.

#### **: Raster datasets and Raster catalogs .4**

الصور وال raster datasets هي عنصر مهم في مصادر المعلومات الجغرافية والتي يمكن ادارتها من خلال فاعدة البيانات الجدولية RDBMS.

العو امل المؤثر ة في التمثيلات الفر اغية في أنظمة المعلومات الجغر افية هي الغاية من استخدام البيانات ومصادر هذه البيانات. عند تصميم فاعدة بيانات GIS بكون هناك عدة تطبيقات تدور في بال المستخدمين. يعرف المستخدمون ما هي الأسئلة التي سوف تسأل. إن فهم هذه الأمور سيساعد في تحديد مواصفات كل theme وكيف سيتم تمثيله حغر افيا.

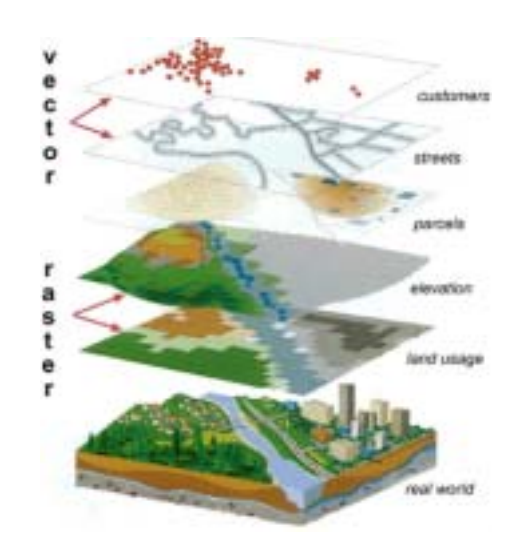

في مجال نظم المعلومات الجغر افية، الطبقات الموضوعية هي المبدأ التنظيمي لتصميم قاعدة بيانات النظام الجغر افي

كل نظام جغرافي بحوي عدد من Themes لمنطقة معينة. مجموعة أل Themes تتمثل على شكل طبقات متكدسة فوق بعضها البعض. كل theme يمكن اعتباره كمجموعة من المعلومات المستقلة عن أل themes الأخرى. كل منهم له تمثيله الخاص به (نقاط، خطوط، مساحات، سطوح، rasters، إلى آخر ه). حيث أن الطبقات الجغر افية لها مرجع فراغي Spatial Reference، فإنه بالإمكان ضمها في خارطة واحدة وإجراء عمليات تحليلية لها مثل التقاطع والاتحاد وذلك من اجل استخدام بيانات طبقة في طبقة أخرى نتنمي لنفس الموقع الجغرافي.

## ...<br><mark>.≣≣</mark> الجداول:

مجموعة من السطور، كل سطر يحوي نفس الحقول. Feature classes هي عبارة عن جداول ولكن نحوي حقل الشكل Shape:

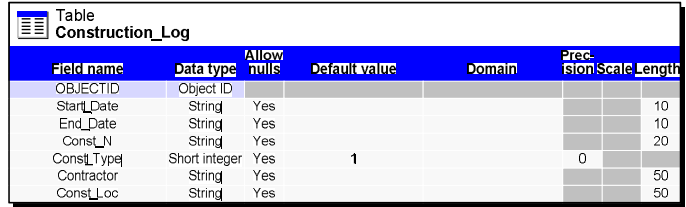

#### **:Domain :¾œŞƆƃŒ**

و هو يمثل مجموعة من القيم المستخدمة ضمن حقل معين.

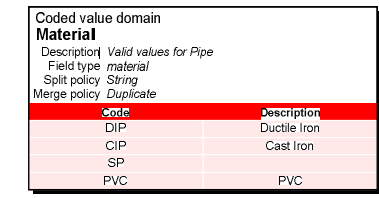

## **:Relationships :ŘœſƚŶƃŒ**

تستخدم العلاقات لربط البيانات بين الجداول بناء على حقل مشترك بين تلك الجداول.

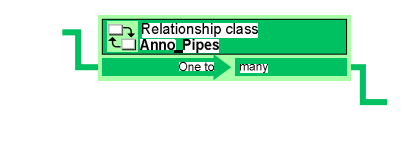

تطوير قاعدة بيانات جغرافية لنظام تشغيل وصيانة فعال لتزويد المياه في بلدية بغداد

قاعدة البيانات الجغر افية Geodatabase هي مكان لتخزين البيانات الجغرافية والمتمثلة داخليا على شكل .*RDBMS* فاعدة بيانات جدولية

## **:Feature Dataset**

.Network وNetwork بالاضافة الى Topology وNetwork. جميع أل feature classes لها نفس المرجع الفراغي Spatial reference.

## **:Feature Classes**

لمها جداول تحوي حقل الشكل shape والذي يدل على نوع الشكل: نقطة، خط، أو مساحات. كل سطر في الجدول يمثل feature.

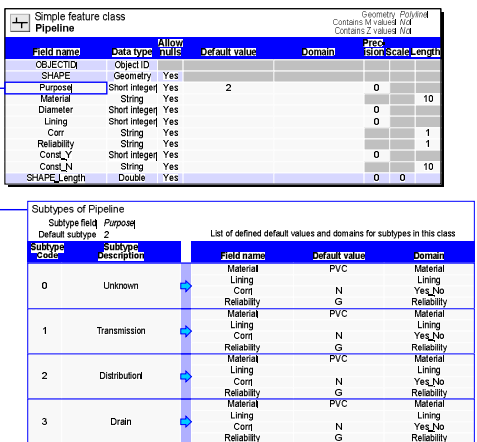

### **:Topology**

وهي قوانين استقامة يتم تعريفها من قبل المستخدم للسيطرة على تصرف البيانات الجغر افية للمحافظة علىّ الاستقامة الفراغية للبيّانات وخلوها من الاخطاء.

#### **:Network**

وهي مجموعة من القوانين تستخدم للسيطرة على عملية الاتصال بين البيانات الجغرافية الخطية.

## **:(Logical design ) ƑƀűƈƆƃŒƅƒƆŮřƃŒ**

5. تع بف قاعدة البيانات والتحكم بالخصائص الوصفية: Define the tabular data structure and behavior for descriptive attributes. نحديد الحقول المستخدمة، تحديد القيم المسموح بها valid values & ranges، تطبيق ال Subtypes للتحكم و السيطر ة على استقامة البيانات بالإضافة الى استخدام العلاقات .*relationships*

. تعريف الخصائص الفر اغبة لمجمو عات البيانات datasets: Define the spatial properties of your datasets*.* استخدام الشبكات Networks لضمان اتصال البيانات connectivity بالاضافة لاستخدام topologies للمحافظة على الاستقامة الفر اغبة للببانات وخلوها من الاخطاء.

> 7. عرض تصميم قاعدة البيانات الجغر افية: Propose a Geodatabase design تحضير تصميم قاعدة البيانات ودر اسة التصاميم القائمة.

**: (Physical design)ƑőœƒŨƒŽƃŒ -ƐťœƆƃŒƅƒƆŮřƃŒ**

8. نتفيذ، نمذجة،مر اجعة، ونتقيح التصميم: Implement, Prototype, review, and refine your design بناء ال Geodatabase ونوريد البيانات اليه ثم فحص ونتقيح التصميم.

9. تصميم طريقة سير العمل في بناء وصيانة كل طبقة layer: Design workflow for building and maintaining each layer تحديد مصـادر البيانات ودقتها والمعلومات التوثيقية الخاصنة بـها.

10. توثيق التصميم باستخدام طر ق مناسبة: Document your design using appropriate methods استخدام الرسومات drawings، التمثيل البياني diagram و النقارير reports.

 **Geodatabase ¾ŊƅƒƆŮřŘŒƍűŤ** Geodatabase Design Step

: Thematic layers ألتصميم يبدأ مع تحديد الطبقات الموضوعية

أو لا: يتم تعريف الطبقات ضمن مجال العمل المستخدم (مثل مجال المياه) ثم يتم تحديد هذه الطبقات بشكل اكثر تفصيلا كتحديد العناصير التالية:

- Feature classes .1 Tables .2
- Relationships .3
- Subtypes .4
- Topologies .5
- Domains .6 7. الخ......

## <u>الخطوات العشرة لتصميم أل Geodatabases :</u>

- **: (***Conceptual Design* **)ƑƆƒƋœŽƆƃŒƅƒƆŮřƃŒ**
- : تحديد المنتجات Products التي سوف يخرجها نظام المعلومات الجغرافي: Identify the information products that will be produced with your GIS ...........<br>مثل: الخر ائط الورقية، نماذج تحليلية، نقارير ، كيفية سير المعلومات....
- : تحديد الطبقات الموضوعية Thematic Layers المستخدمة بناءا على الاحتياجات: *Specify the key thematic layers based on your information requirements.* تحديد اغراض استخدام الخارطة، مصدر البيانات، التمثيل الفراغي،مقياس الرسم والدقة، الترميز .Annotation و المسميات Symbology
- 3. تحديد مقاييس الر سم و التمثيلات الفر اغية لكل طبقة: Specify the scale ranges and spatial representations for each thematic layer. بتغير تمثيل البيانات حسب المقياس scale، لذلك يجب تحديد التمثيلات الفر اغية لكل طبق من ناحية كونها نقطة، خط او مساحة
- 4. جمع وضم التمثيلات داخل مجموعات datasets: Group representations into datasets. relationship ملاقات (feature classes ، feature datasets؛ علاقات relationship classes، قوانين rules، ومجالات domains. البيانات المتصلة تمثل باستخدام raster .datasets

10 ŧŔŧżŗřƔŧƆŗƓžƋŕƔƈƅŔŧƔƏŪśƅ¿ŕŸžřƊŕƔŰƏ¿ƔżŮśƇŕŴƊƅřƔžŔũżŠŚŕƊŕƔŗŘŧŷŕƁũƔƏųś

11 ŧŔŧżŗřƔŧƆŗƓžƋŕƔƈƅŔŧƔƏŪśƅ¿ŕŸžřƊŕƔŰƏ¿ƔżŮśƇŕŴƊƅřƔžŔũżŠŚŕƊŕƔŗŘŧŷŕƁũƔƏųś

#### *Datasets*

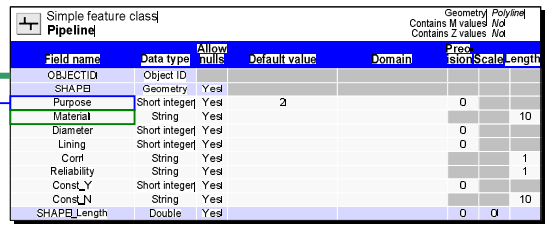

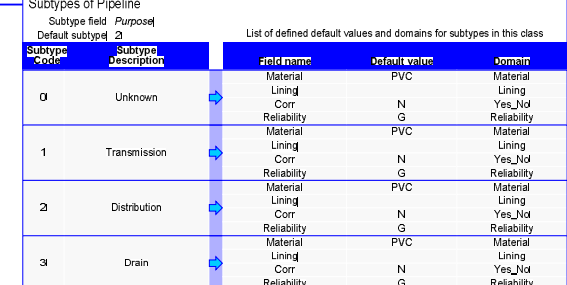

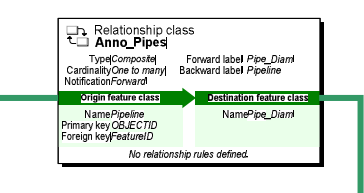

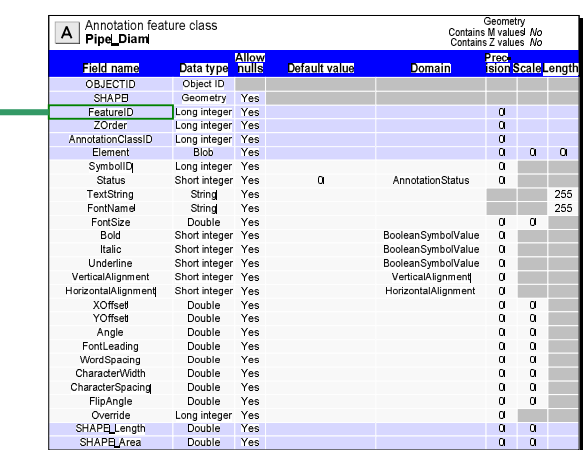

تطوير قاعدة بيانات جغرافية لنظام تشغيل وصيانة فعال لتزويد المياه في بلدية بغداد

**Relationships**

# توثيق **تصاميم فاعدة البيانات الجغرافية Documenting Geodatabase Designs**

## هناك خمسة انواع او اجزاء لتمثيل التوثيق:

#### **:DatasetsŘœŵƍƆŞƆƃŒ .1**

وتحوي feature classes و raster catalogs وجداول ويتم تمثيلها باللون الازرق:

#### **:DomainsŘƙœŞƆƃŊ .2**

attribute وهي تمثل القيم او مجموعة من القيم ضمن مدى معين range والمستخدمة ضمن جداول البيانات attribute tables وذلك للمحافظة على سلامة واستقامة هذه البيانات وبتم تعثيلها باللون الاحمر .

#### **:RelationshipsŘœſƚŶƃŒ .<sup>3</sup>**

وتستخدم لربط الجداول ببعضها البعض بناء على حقل معين او ربط طبقة معينة مع طبقة اخرى للمسميات annotation مثل ربط طبقة خطوط المياه مع مسمياتها (مادة + قطر )، فعندما يتم اضافة خط، يتم اضافة سِمَعَه الله عنه الله عنه.<br>مسماه الى طبقة المسمدات تلقائيا. ۖ يتم تمثيل هذا النوع باللون الاخضر .

### **:Spatial rulesŗƒŹŒŧŽƃŒƇƒƈŒƍƀƃŒ .<sup>4</sup>**

القوانينن الفراغية مثل ال topologies هي قوانين استقامة يتم تعريفها من قبل المستخدم للسيطرة على ـَتَّ مَـٰ قَالَ الْجِغْرِ الْقِيَّة لِلْمَحَافِظَةُ على الاستَقَامَة الفراغيةُ للبيانات وخلوها من الاخطاء. ۚ هذه القوانين و غير ها مثل الشبكات networks يتم تعثيلها باللون البرنقالبي.

#### **:Map layers óŗűŧœŤƃŒŘœƀŕű .<sup>5</sup>**

وهي تحدد كيفية رسم البيانات الجغرافية على الخارطة بالاضافة الى النرميز symbology والالوان والكُتابات المستخدمة. هذا الجزء بتم تمثيله باللون الاصفر .

 **Diagramming Your Data Model œƒƈœƒŕŘœƈœƒŕƃŒŜŦƍƆƈ¾ƒśƆř**

### The Geodatabase Diagrammer ألممثل البياني لقاعدة البيانات الجغرافية

The لتوثيق نماذج البيانات بشكل فعال، فانه يجب استخدام الممثل البياني لقاعدة البيانات الجغر افية The Geodatabase Diagrammer، وهو عبارة عن برنامج تم تطويّره باستخدام Visual Basic ويمكن استخدامه من خلال ال ArcCatalog.

للحصول على هذا البرنامج، برجي الذهاب الى الموقع *arcscripts.esri.com.* قم بتحميل العلف المضغوط zip. ثم اتبع التعليمات الموجودة في الملف readme.txt.

#### **Search ArcScripts**

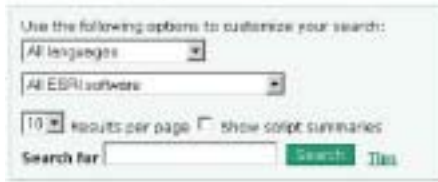

سوف يقوم البرنامج بخلق ملف يتم فتحه باستخدام برنامج ال Visio بالتالي يجب ان يكون هذا البرنامج موجودا ايضا.

copy بعد تنفيذ الامر من خلال ال ArcCatalog يمكنك فتح ملف ال Visio بسهولة وعمل نسخ و لصق copy .Microsoft Word في أي ملف تريده مثل Microsoft Word.

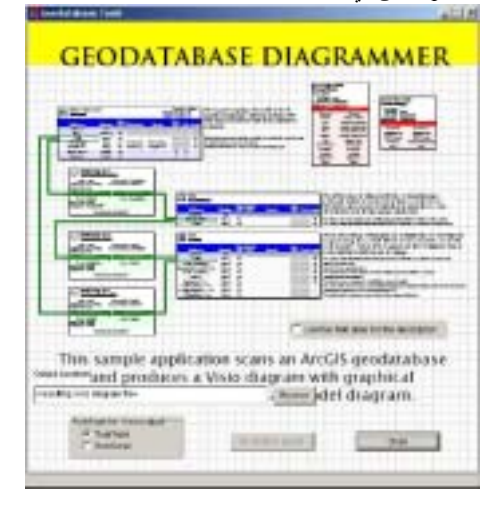

تطوير قاعدة بيانات جغرافية لنظام تشغيل وصيانة فعال لتزويد المياه في بلدية بغداد

**Domains**

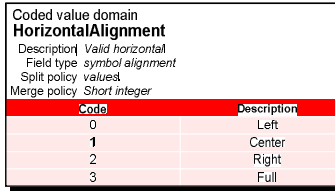

#### أفكـــــــار مفـــيدة في عملية التصمـــــيم

### **œƌƒƄŵŇœƈŕƃŒƍŖťƍŞƍƆƃŒŗƒżŒŧźŞƃŒƅƒƆœŮřƃŒƏƄŵťœƆřŵƙŒ .<sup>1</sup>**

يمكنك الاعتماد على تصميم قاعدة بيانات جغر افية موجودة سابقا ثم البناء عليها و تحسينها حسب الامكانيات المتوفر ة في ال Geodatabase.

### **Geodatabase¾ƃŗƄƆœŬƃŒƍŗƆœŶƃŒųŒƍƈƙŒƅŒťŤřŪŒ .<sup>2</sup>**

ان استخدام تصميم عام ومعروف لقاعدة البيانات، يساعد ويقدم الحلول الامثل لتكبير ونوسيع استخدام البيانات من قبل الاستخدام المتعدد للمستخدمين multiple users.

### **:topology ¾ŒƅŒťŤřŪœŕŗƄƀřŪƆƃŒ feature classes¾ŒůŶŕŝƆť .<sup>3</sup>**

يجب على المستخدم تعلم كيفية استخدام ال topology لأن ذلك سوف يوفر كثير من الوقت اللازم لتحديث وصيانة البيانات بالاضافة الى زيادة انتاجية المستخدم ودقة عمله.

#### **ŗƒƃƍťŞƃŒŘœƈœƒŕƃŒŖťŵœſƅƒƆŮřžŧűƏƃŒ¾ƒƃťƃŒŒŦƋƇƆŰŖťƍŞƍƆƃŒƅƒƆŮřƃŒƅƒƋœŽƆƅŰ .<sup>4</sup> RDBMS**

يجب على الشخص تعلم طرق تصميم قواعد البيانات الجغرافية والجدولية لأنه لا يمكن ان يتم تطبيق احدهما بدون الاخر وذلك للحصول على افضل النتائج

#### 5. عمل تصميم محدد ومبدأي لقاعدة البيانات الجغرافية Geodatabase

Personal Geodatabase بفضل عمل تصميم مبدأي وأولي باستخدام قاعدة البيانات الجغرافية الشخــصية Personal Geodatabase وذلك للتمكن من التعامل معه بسهولة وسرعة بالاضافة المي امكانية فحصه والتاكد من امكانية تطـــويره فـــي المستقاء.

17 ŧŔŧżŗřƔŧƆŗƓžƋŕƔƈƅŔŧƔƏŪśƅ¿ŕŸžřƊŕƔŰƏ¿ƔżŮśƇŕŴƊƅřƔžŔũżŠŚŕƊŕƔŗŘŧŷŕƁũƔƏųś

### **ƅººººƒººººººƆŮřƃŒűœººººººººººƆƈŊ**

عند تصميم قاعدة البيانات الجغرافية، هناك عدة قرارات يجب اتخاذها وذلك فيما يتعلق بالامور التالية:

### **:Feature datasetsŘœƈœƒŕƃŒŘœŵƍƆŞƆ .1**

وتحوى feature classes و raster catalogs و الجداول المستخدمة.

## **:Subtypes ŗƒŵŧŽƃŒųŒƍƈƙŒ .<sup>2</sup>**

وهذه نساعد في عمليات عرض البيانات، واجراء بعض العمليات عليها geoprocessing وادارتها بالاضافة الى التحكم في ادائها من خلال تطبيق ال topologies و networks عليها.

## **RelationshipsŘœſƚŶƃŒ .<sup>3</sup>**

وتستخدم لربط الجداول ببعضها البعض بناء على حقل معين او ربط طبقة معينة مع طبقة اخرى للمسميات annotation مثل ربط طبقة خطوط المياه مع مسمياتها (مادة + قطر)، فعندما يتم اضنافة خط، يتم اضافة مسماه الى طبقة المسميات نلقائيا.

#### **:Topology .4**

وهي مجموعة من قوانين استقامة البيانات يتم تعريفها من قبل المستخدم للسيطرة على تصرف البيانات الجغر افية للمحافظة على الاستقامة الفر اغية للبيانات وخلوها من الاخطاء.

#### **:NetworksŘœƂŕŬƃŒ .5**

و هي مجموعة من القوانين تستخدم للسيطرة على عملية الاتصال بين البيانات الجغرافية الخطية.

### **:Labelingƍ AnnotationŘœƒƆŪƆƃŒ .6**

المسميات هي عبارة عن كتابات يمكن اضافتها الى الخارطة دون الاخذ بعين الاعتبار القيم المخزنة داخل الجداول، ويمكن التحكم به وكانها feature class بحد ذاتها وذلك بعكس ال labeling، بالتالي يجب التحديد والتفريق بين هذين النوعين واستخدامهما.

### **:Classifications & DomainsŘƙœŞƆƃŒƍŘœŽƒƈŮřƃŒ .7**

attribute وهي نَمثل القيم او مجموعة من القيم ضمن مدين range والمستخدمة ضمن جداول البيانات attribute tables و ذلك للمحافظة على سلامة و استقامة هذه الببانات.

16 ŧŔŧżŗřƔŧƆŗƓžƋŕƔƈƅŔŧƔƏŪśƅ¿ŕŸžřƊŕƔŰƏ¿ƔżŮśƇŕŴƊƅřƔžŔũżŠŚŕƊŕƔŗŘŧŷŕƁũƔƏųś

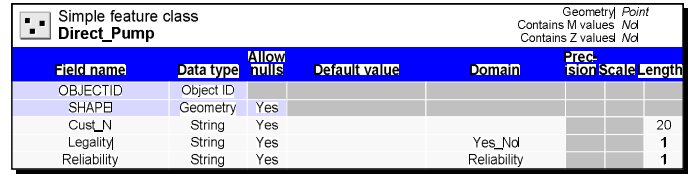

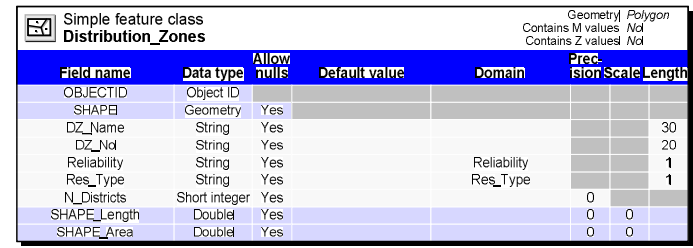

## Geodatabase řƔžŔũżŠƅŔ ŚŕƊŕƔŗƅŔŘŧŷŕƁƇƔƈŰś . 2 الخاصة بالماء

يبين هذا الفصل جميع المجموعات Datasets والمجالات Domains المستخدمة ضــــمن فاعـــدة البيانــــات المجغر افية Geodatabase والتي تم تصميمها ضمن هذا المشروع.

تم الخذ هذه الرسومات النبيانية بالاعتماد على برنامج Geodatabase Diagrammer.

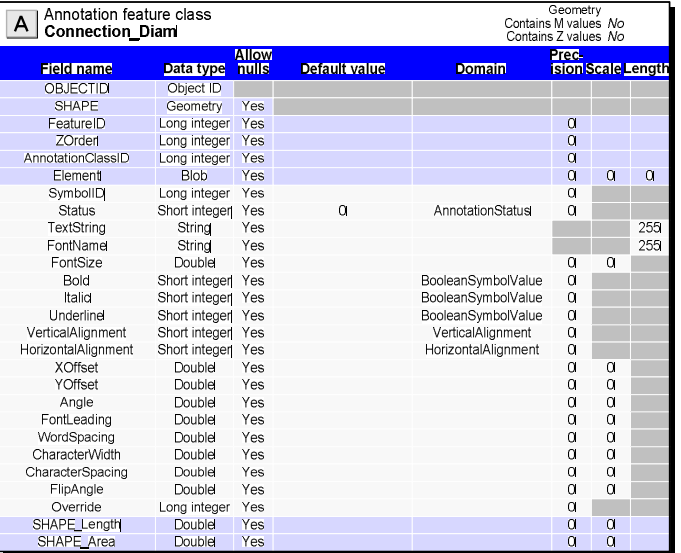

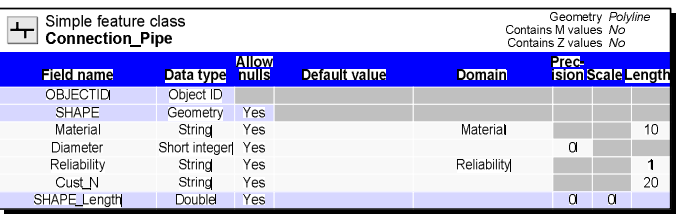

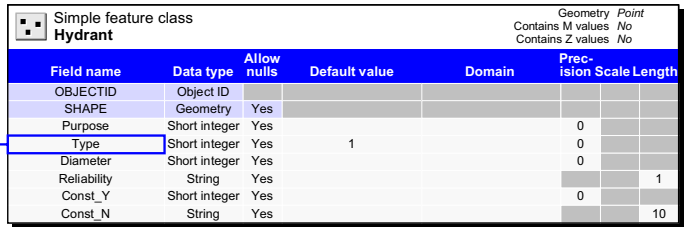

#### Subtypes of Hydrant

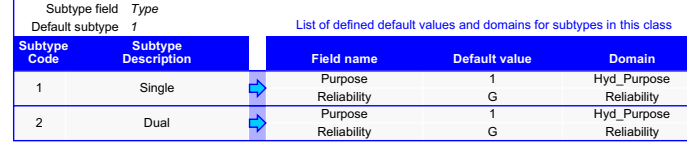

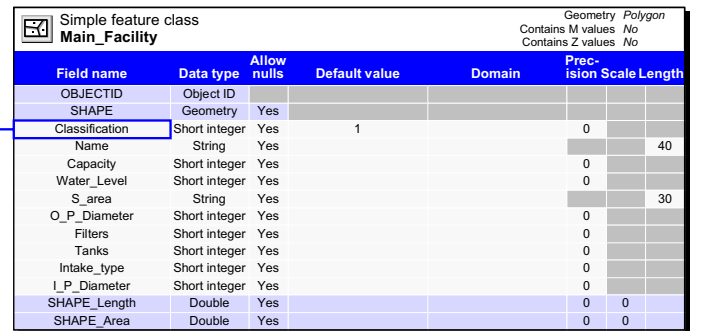

Subtypes of Main\_Facility

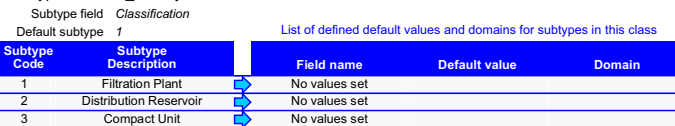

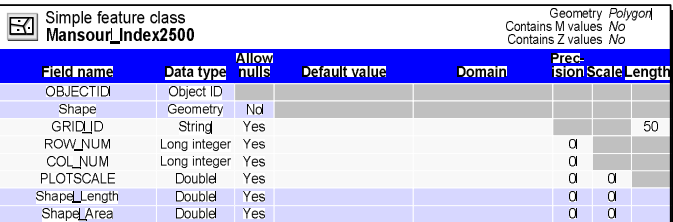

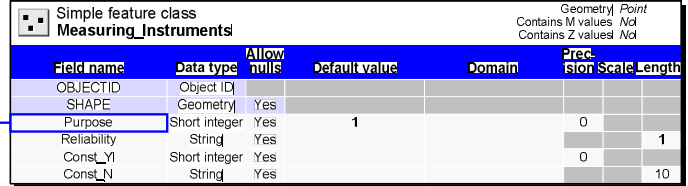

# Subtypes of Measuring\_Instruments<br>Subtype field Purpose

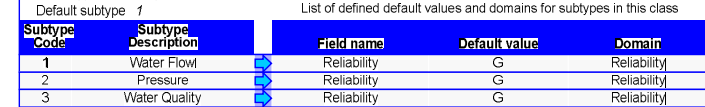

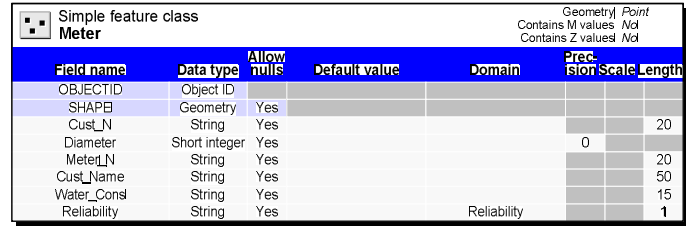

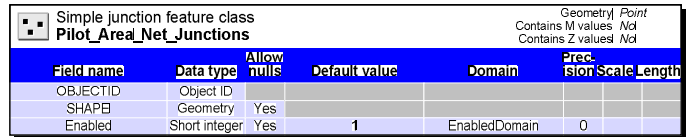

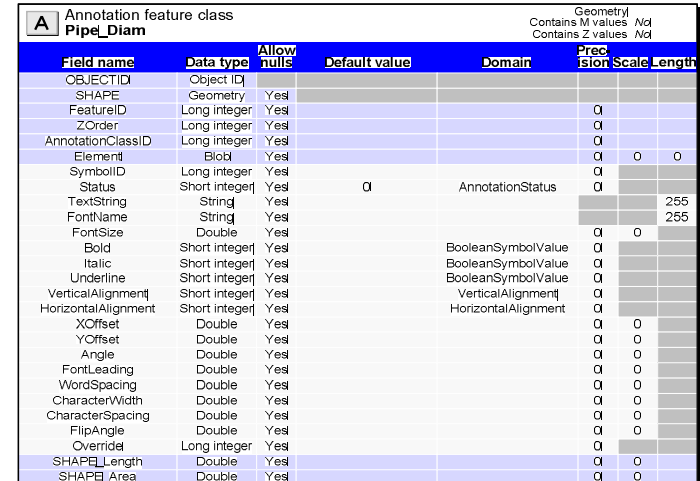

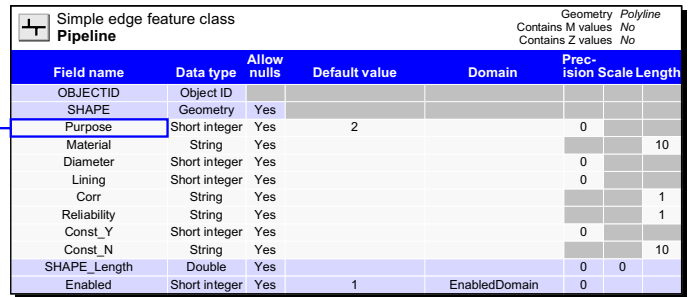

Subtypes of Pipeline

**Default value Field name Domain** List of defined default values and domains for subtypes in this class **Subtype Description** Default subtype Subtype field *Purpose 2* **Subtype Code** 0 Unknown Material PVC Material Lining Lining Corr N<br>
N Yes\_No<br>
Reliability<br>
Enabled<br>
Enabled Doma<br>
The EnabledDoma<br>
The EnabledDoma<br>
N<br>
EnabledDoma Reliability G Reliability Enabled 1 EnabledDomain 1 Transmission Material PVC Material Lining Lining Lining<br>Corr N Yes\_No<br>Reliability G Reliability Corr N Yes\_No Reliability G Reliability Enabled 1 EnabledDomain<br>
Material PVC Material PVC Material 2 Distribution Material PVC Material Lining Lining Corr N Yes\_No Reliability G<br>
Reliability G<br>
Reliability Enabled 1 EnabledDoma Enabled Domain 3 Drain Material PVC Material Lining Lining Lining<br>Corr N Yes\_No Corr N Yes\_No Reliability G Reliability Enabled 1 EnabledDomain

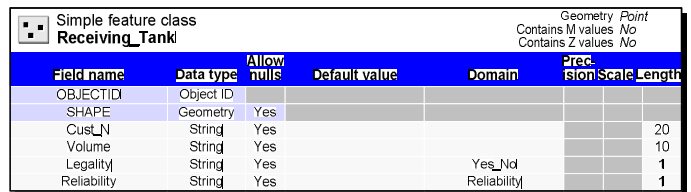

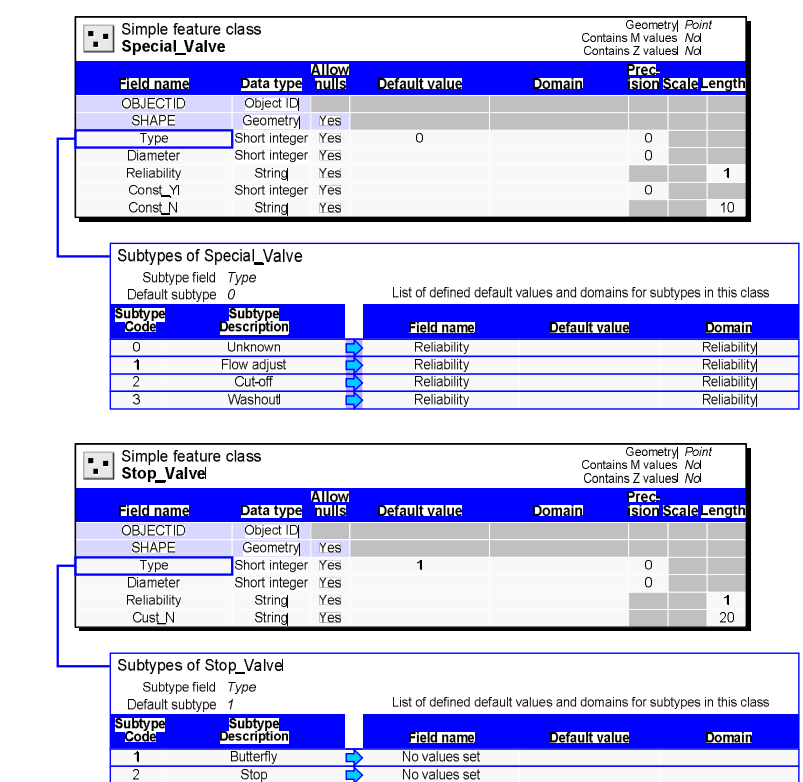

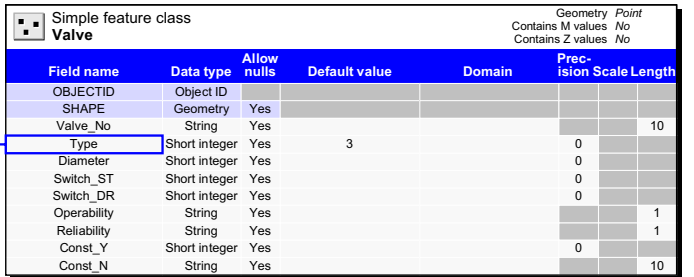

Subtypes of Valve

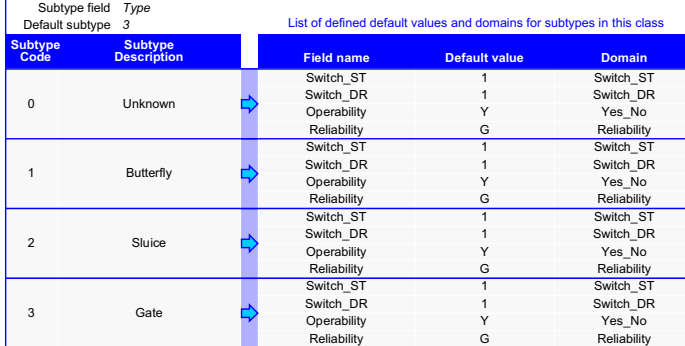

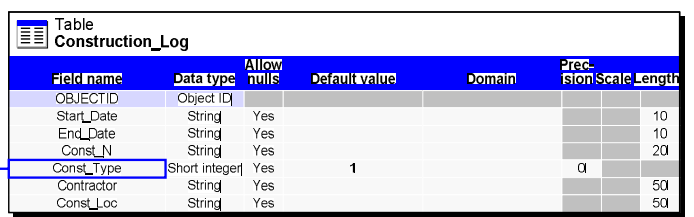

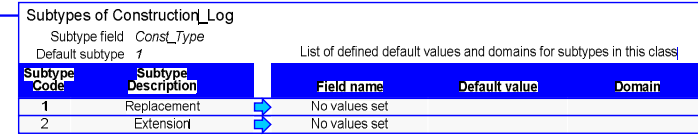

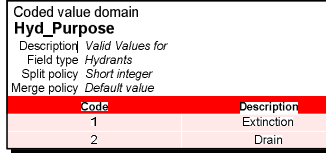

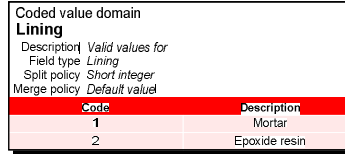

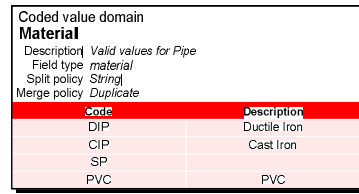

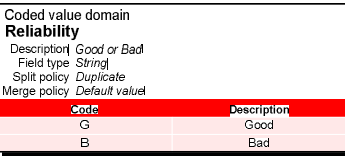

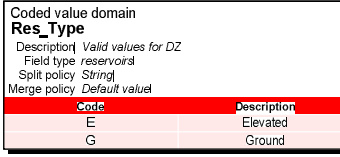

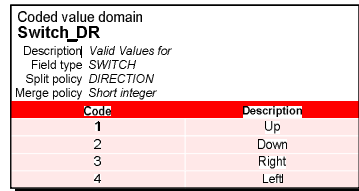

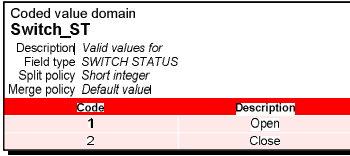